# **So wird die bKV verwaltet**

**Für Makler & Firmenkunden. Änderungen richtig & rechtzeitig melden.**

### **1. Vollständigkeit prüfen**

Prüfen, ob alle Unterlagen vollständig sind: - Sammelpolice: Übersicht zu Vertragsänderungen (Versand am 27. eines Monats) - Beitragsliste: Übersicht aller fälligen Beiträge/ Guthaben (Versand am 1. eines Monats)

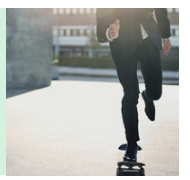

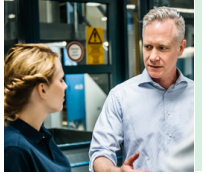

#### **2. Neue Mitarbeiter (MA) anmelden**

- Prüfen, ob MA hinzugekommen sind - Meldung neuer MA direkt über das Portal FirmenOnline oder Eintragung der neuen MA in [die Neukunden-Lis](https://makler.allianz.de/content/dam/onemarketing/dechap/common/master/documents/firmen/antrag-vertrag/antrag/antr%C3%A4ege-und-formulare/mitarbeiter_listenmeldung_bkv_neukunden.xls)te (je Tarifierungsgruppe eine Liste)

- Meldung neuer MA oder befüllte Liste bis zum [18. eines Monats im Portal hoc](mailto:bkv-sondervertrieb@allianz.de)hladen oder an bkv-sondervertrieb@allianz.de versenden

#### **3. Vorhandene MA abmelden**

- Prüfen, ob MA das Unternehmen verlassen haben

- Meldung der Änderungen direkt über den Weg der Dunkelverarbeitung im Portal FirmenOnline oder üb[er die Massen](https://www.firmenonline.de/wie-firmenonline-funktioniert/funktionen-arbeitgeber-portal-bkv.html)änderungs-Liste bis zum 1[8. eines Monats \(je Tarifi](https://makler.allianz.de/content/dam/onemarketing/dechap/common/master/documents/firmen/antrag-vertrag/antrag/antr%C3%A4ege-und-formulare/bkv_massenaenderung_mv.xls)erungsgruppe eine Liste) vorgeben

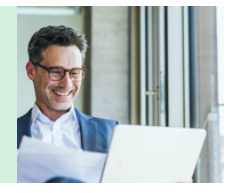

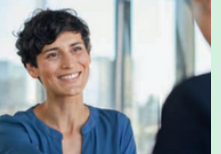

#### **4. Stammdaten der MA ändern**

- Prüfen, ob sich Stammdaten wie Name und Anschrift von MA verändert haben

- Meldung der Änderungen direkt über das Portal [FirmenOnline](https://makler.allianz.de/kranken/firmen/digitales-bkv-management/firmen-online.html) oder über die [Massenänderungs-Liste](https://makler.allianz.de/content/dam/onemarketing/dechap/common/master/documents/firmen/antrag-vertrag/antrag/antr%C3%A4ege-und-formulare/bkv_massenaenderung_mv.xls) bis zum 18. eines Monats (je Tarifierungsgruppe eine Liste)

#### **5. Entgeltfreie Zeiten melden**

- Prüfen, ob eine entgeltfreie Zeit (längere Krankheit, Elternzeit, Pflege eines nahen Angehörigen oder Sabbatical) eingetreten oder beendet worden ist

- Meldung über das Portal [FirmenOnline](https://makler.allianz.de/kranken/firmen/digitales-bkv-management/firmen-online.html) oder die [Massenänderungs-Liste](https://makler.allianz.de/content/dam/onemarketing/dechap/common/master/documents/firmen/antrag-vertrag/antrag/antr%C3%A4ege-und-formulare/bkv_massenaenderung_mv.xls) bis zum 18. eines **Monats** 

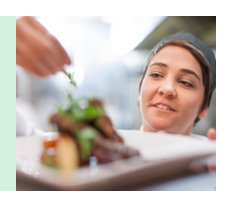

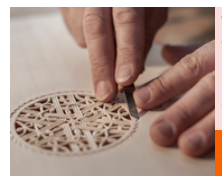

#### **Warum rechtzeitig melden?**

Wenn Bestandsänderungen nicht rechtzeitig und richtig gemeldet werden, führt dies zu Fehlbeträgen bei der Beitragsrechnung. So entsteht Mehraufwand bei Ihnen und bei uns.

UNSER TIPP: [FirmenOnline](https://makler.allianz.de/kranken/firmen/digitales-bkv-management/firmen-online.html) macht die Verwaltung schnell und einfach!

## #Die bKV ist einfach in der Verwaltung!

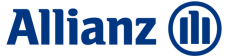

Ihr bKV-Team im Allianz Sondervertrieb: Tel.: 0800 8888251 E-Mail: bkv-sondervertrieb@allianz.de Stand 01/2024